# Coisas para se saber sobre a Internet das Coisas – Um Guia Prático –

Leonardo Vidigal Meireles, Luis Guilherme Uzeda Garcia e Alan Kardek Rêgo Segundo

Resumo— Este artigo apresenta os principais pontos a se considerar ao construir uma aplicação de Internet das Coisas em uma plataforma global livre. Os principais temas abordados são: a seleção da plataforma de Internet das Coisas, dos gateways, dos dispositivos e das camadas de rede e aplicação. As principais etapas de configuração de todas as camadas da rede também foram abordadas, utilizando como exemplo uma aplicação de rastreamento de objetos com GPS. Com exceção do hardware, todos os demais componentes da aplicação são de uso livre e gratuito.

## Palavras-Chave—IoT, LPWAN, LoRaWAN, Internet das Coisas.

Abstract— This article discusses key issues behind the implementation of an Internet of Things application on a free global platform. The main topics are: the selection of an Internet of Things platform, gateways, devices, network server and application server. The configuration steps of devices, gateways, network servers and application servers were also addressed, using as an example an object tracking application with GPS. Excluding the hardware, all other components of the application are free to use.

### Keywords— IoT, LPWAN, LoRaWAN, Internet of Things.

#### I. INTRODUÇÃO

O termo Internet das Coisas tem sua origem no idioma inglês (Internet of Things – IoT), sendo mais antigo do que normalmente se pressupõe. Ele foi criado pelo pesquisador britânico Kelvin Ashton do MIT (Massachusetts Institute of Technology) em 1999, durante uma apresentação sobre as potencialidades da tecnologia de identificação radiofrequência (Radio-Frequency Identification – RFID) [1]. Com a crescente oferta de soluções e novas tecnologias, a materialização do conceito nunca esteve tão próxima.

De forma simplificada, no mundo da IoT, dispositivos ou objetos (coisas) conectados trocam dados com a nuvem, na maioria das vezes, sem nenhuma intervenção humana. Diversas são as áreas nas quais a IoT tem se popularizado, sendo frequentes as aplicações em cidades inteligentes, logística, agronegócio, saúde, segurança, entre outras. Em tese, praticamente qualquer cenário que envolva monitoramento e controle de variáveis pode se beneficiar das soluções de IoT.

Mas algumas questões são levantadas quando se fala em IoT, por exemplo: (i) Qual tecnologia de acesso utilizar? (ii) Quais equipamentos adquirir? (iii) Quais serviços de gerenciamento de rede e aplicação contratar? (iv) É possível desenvolver aplicações de baixo custo e sem custo operacional fixo? Essas e outras dúvidas certamente rondam entusiastas e projetistas de aplicações de IoT.

Leonardo Vidigal Meireles, Luis Guilherme Uzeda Garcia¸ Alan Kardek Rêgo Segundo, PROFICAM, Universidade Federal de Ouro Preto (UFOP) e Instituto Tecnológico Vale (ITV), Ouro Preto – MG, Brasil, E-mails: leopiranga@hotmail.com, luis.uzeda@itv.org, alankardek@ufop.edu.br.

Este artigo visa justamente a ajudar estas pessoas que querem ingressar nesse ramo. Apesar do olhar fim-a-fim, este trabalho enfatiza as questões de instrumentação e interconexão frequentemente negligenciadas pela comunidade interessada nas redes sem fio.

Em busca de aliar teoria e prática, as seções II e III descrevem brevemente a arquitetura genérica de uma rede IoT e exemplificam de forma didática a configuração dos componentes tecnológicos de cada camada, tomando por base uma aplicação de rastreamento de objetos ou pessoas. O dispositivo móvel utilizado é o módulo Dragino com shield para Arduino UNO [2]. Empregou-se um gateway industrial Multitech Conduit mLinux [3] para a rede de acesso LPWAN (Low Power Wide Area Network). Complementando a arquitetura, foi apresentada e discutida a rede global e gratuita da comunidade The Things Network – TTN [4], para gerenciamento dos gateways e dos dispositivos. Para a camada de aplicação foi introduzida a plataforma Cayenne [5], também gratuita e que possui fácil integração com dispositivos LoRaWAN. Por fim, a seção IV valida o sistema integrado, enquanto a seção V tece considerações finais sobre redes IoT de uso livre.

#### II. ARQUITETURA DE UMA REDE IOT

A Figura 1 apresenta a arquitetura padrão de redes de IoT cujas camadas são discutidas a seguir.

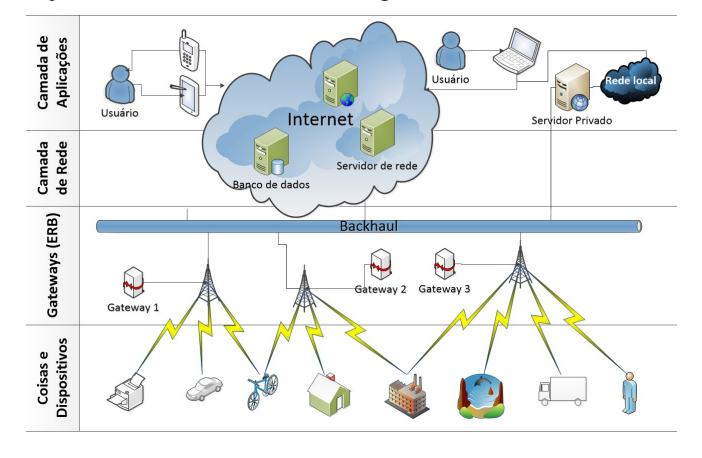

Fig. 1. Arquitetura da rede LoRaWAN utilizada na aplicação IoT.

#### A. Coisas e Dispositivos: Arduino e Dragino

As "coisas" são os objetos, máquinas, equipamentos, animais e pessoas, ou seja, tudo que possa ser monitorado e controlado por meio de sensores e atuadores. Assim, qualquer objeto do dia a dia pode ser considerado uma "coisa", até mesmo as pessoas, uma vez que uma pessoa pode utilizar um dispositivo portátil para realizar medições de seus sinais vitais e de sua geolocalização. Já os dispositivos são os sensores e atuadores integrados aos rádios de comunicação, que permitem o envio e recebimento de dados por meio de uma rede de comunicação sem fio. A possibilidade de construir dispositivos cada vez menores e de menor custo, oriunda do avanço da eletrônica, é um grande viabilizador das novas tecnologias de Internet das Coisas. Na aplicação desenvolvida neste trabalho, "as coisas" são objetos, pessoas ou animais, que podem ser rastreados por GPS; e os dispositivos são o conjunto formado pelo rádio e o microcontrolador. Para isso, foi utilizado um dispositivo Dragino LoRa/GPS com Arduino UNO, com potência nominal de 20 dBm, antena omnidirecional de 3,35 dBi e sensibilidade de recepção de -128 dBm [2].

### B. Gateways ou Rede de Acesso: LoRAWAN

Os gateways são equipamentos capazes de se comunicar com inúmeros dispositivos sem fio, organizar os dados e enviálos para os servidores de rede por meio de uma rede tronco ou backhaul. As tecnologias de acesso LPWAN para IoT têm em comum uma arquitetura de rede muito familiar, a topologia em estrela, utilizada nos sistemas de telefonia celular há vários anos. Há diversas tecnologias no mercado, muitas delas ainda não disseminadas, ou concentradas apenas em algumas regiões do planeta. Entre as tecnologias mais comuns atualmente e que já estão em operação, principalmente na Europa e EUA, podese citar: Sigfox, LoRaWAN, NB IoT, LTE CAT-M1, RPMA, entre outras [6]. Inúmeras empresas e organizações estão trabalhando em sistemas com essas novas tecnologias, sendo as mais relevantes: LoRa-Alliance, Sigfox, Waviot, Ingenu, Telensa etc., além de várias operadoras de telefonia celular [6]. Os modelos de negócios também são muito distintos, como é o exemplo da Sigfox e da LoRa-Alliance. Enquanto a primeira tem como objetivo se tornar uma operadora global de IoT, a segunda trata-se de uma aliança entre empresas que visa a padronizar e regular a oferta de produtos e serviços baseados em LoRaWAN, tornando a tecnologia um padrão mundial.

Neste trabalho, optou-se pela tecnologia LoRaWAN para a criação da aplicação IoT. A escolha se deve à sua flexibilidade e opções para definição de cada camada da rede. Utilizou-se o gateway Multitech Conduit mLinux, modelo MTCDTIP-H5- 220L-915, com potência nominal de 26 dBm, antena omnidirecional de 3 dBi e sensibilidade de recepção de -146 dBm [3].

## C. Servidores de Rede: The Things Network – TTN

Na arquitetura do LoRaWAN os servidores de redes podem ser físicos ou em forma de máquinas virtuais, localizados na nuvem. Eles são responsáveis por fazer o gerenciamento do recebimento e envio de dados dos dispositivos por meio dos gateways, organizar e armazenar os dados, gerenciar usuários, checar chaves criptográficas e gerenciar as solicitações da camada de aplicações. Atualmente, no mercado existem várias empresas fornecendo serviços para camadas desserviços de rede, inclusive gratuitos, como é o caso da The Things Network  $(TTN<sup>1</sup>)$ , cujo objetivo é construir uma rede global de internet das coisas baseada na tecnologia LoRaWAN.

A TTN é uma organização formada por uma comunidade de desenvolvedores e programadores, que criaram uma plataforma livre de Internet das Coisas, visando a participação

-

de pessoas do mundo todo. Atualmente, essa plataforma possui mais de 38000 desenvolvedores, 22000 aplicações de IoT e 3800 gateways LoRaWAN online, espalhados por todo o mundo, inclusive no Brasil. Na TTN, além de se conectar com pessoas de interesses comuns do mundo todo, existe uma série de documentos, tutoriais e fóruns que ajudam os desenvolvedores em todas as etapas do processo de criação da aplicação de IoT.

Além da TTN, muitas outras empresas estão prestando esse tipo de serviço, como exemplo: Loriot, Link Labs, Multitech, Resiot, The Things Industries, etc [7]. No Brasil existem iniciativas open source como a plataforma Dojot, desenvolvida pelo CPqD. Neste trabalho a plataforma de rede utilizada foi a TTN, por ser a maior comunidade LoRaWAN global e livre do mercado, além de homologar o gateway utilizado e possuir integração com a camada de aplicação.

#### D. Aplicação: Cayenne

A camada de aplicação faz a interface entre os usuários dos serviços – sejam eles pessoas ou outros softwares – e os dados da camada de rede, fazendo com que o caminho entre a informação oriunda do dispositivo de campo e os usuários seja transparente. Trata-se de uma camada importante para o usuário, pois é por meio dela que toda a interação ocorre. Portanto, a seleção da plataforma de aplicação é um passo crítico. Caso o usuário final seja um ser humano, é fundamental a escolha de uma plataforma com interface gráfica simples e funcional. No linguajar dos profissionais acostumados com sistemas industriais de automação, a camada de aplicação funciona como um sistema de supervisão dos dispositivos. Por outro lado, profissionais de TI, "enxergariam" esta camada como uma plataforma equivalente às soluções oferecidas pelo AWS IoT Device Management e pelo Microsoft Azure Serviço de Aplicativo.

Embora essas duas plataformas sejam muito completas, elas não possuem a integração direta com a TTN. Portanto, para a aplicação desenvolvida neste trabalho, utilizou-se a plataforma Cayenne, pois, além de possuir integração simples com a camada de rede da comunidade global TTN, ela é gratuita e permite a criação de interfaces gráficas, bem como o envio de comandos e o armazenamento de dados históricos. A plataforma ainda possui uma base de dados muito completa, com o cadastro de centenas de dispositivos LoRaWAN de diversos fabricantes diferentes. Essa base de dados ajuda muito no desenvolvimento da aplicação, uma vez que ao adicionar um novo dispositivo da base, automaticamente todos os dados programados no dispositivo são carregados na camada de aplicação. Por fim, a plataforma Cayenne dispõe de uma ampla documentação com os passos para configuração dos dispositivos. Para maiores detalhes, recomenda-se o acesso aos documentos da plataforma [5].

#### III. CONFIGURAÇÃO DA APLICAÇÃO NA REDE LORAWAN

A configuração da aplicação IoT na rede LoRaWAN é realizada por etapas distintas em ambientes diferentes, sendo necessário configurar os hardwares, e registrá-los nas plataformas de rede e aplicação. Para facilitar a compreensão, foi definida uma sequência de passos a serem seguidos para configuração, que serão apresentados na forma de tópicos.

## A. Configurar Gateway Multi-tech Conduint mLinux

O gateway Multitech Conduit mLinux, modelo MTCDTIP-H5-220L-915, executa uma versão personalizada do sistema

<sup>1</sup> O site da TTN pode ser acessado pelo endereço https://www.thethingsnetwork.org/.

operacional Linux. Esse gateway não possui interface gráfica para configuração, sendo necessário utilizar o protocolo remoto de acesso seguro (Secure Shell – SSH) para acessar o sistema operacional e, assim, por meio de comandos de texto, configurar o equipamento.

Como o SSH é nativo do Linux, para se conectar ao gateway, utilizando um computador com esse sistema operacional, basta acessar o terminal do Linux e executar os comandos SSH. Já para computadores utilizando o Windows, é necessária a instalação de algum software que possibilite o acesso via SSH. Neste caso, algumas sugestões são: Cygwin, que permite execução de instruções Linux no Windows, ou Terra Term e Putty, que possibilitam abrir conexões SSH pela porta padrão 22 [8].

Para conexão à plataforma TTN, foi necessário instalar no gateway um endereçador de pacotes que usa o protocolo de troca de mensagens para telemetria (Message Queue Telemetry Transport – MQTT), sendo que existem diferentes opções, como o endereçador da Semtech e o da própria TTN. Existem diversas formas de se instalar os endereçadores, sendo que as principais são abordadas no site da TTN [9]. Neste trabalho, utilizou-se a forma mais direta de se realizar a instalação, baixando diretamente no gateway um script que pode ser encontrado online no portal GitHub<sup>2</sup>. Para baixar o instalador diretamente no gateway, primeiro foi realizada a configuração de rede para acesso à internet. As configurações de rede no gateway mLinux foram realizadas via SSH, editando o arquivo interfaces, localizado no diretório /etc/network/.

O instalador do endereçador de pacotes da TTN realiza uma série de configurações no gateway. Para isso, são realizadas entradas de forma sequencial, de modo que o usuário configure: a rede de backhaul, as informações de fuso horário, o plano de frequência utilizado, país e cidade de instalação do gateway, geolocalização, etc. Em particular nesse ponto, é importante definir o plano de frequência correto, para o Brasil é o padrão americano US902-928, sendo recomenda a banda G1 (902 a 908 para uplink e 923 a 928 para downlink). Depois de concluída a execução do installer.sh, o gateway está configurado e pronto para ser registrado na TTN.

#### B. Registrar Gateway na plataforma TTN

-

Concluída a configuração do hardware do gateway Multitech mLinux, é necessário realizar o registro do gateway na TTN. No registro são informados os parâmetros fundamentais para o funcionamento da comunicação, além de parâmetros como localização, descrição, identificação, etc. Para realizar o registro do gateway, o primeiro passo é acessar o portal da TTN e fazer o login com usuário e senha précadastrados na plataforma. Na área de usuário existe uma área chamada Console, na qual o usuário gerencia seus gateways e aplicações. Nesta área, basta acessar a opção Gateways e register gateway para ter acesso ao registro.

Na área de registro do gateway, os parâmetros mais importantes são: (i) Gateway EUI – identificador único de 8 bytes escrito na etiqueta externa de identificação do gateway (na tela de registro, essa opção aparece quando se seleciona o uso de endereçador de pacotes); (ii) Description - foi definida

a descrição (aqui é importante ser criativo e assertivo), facilitando a identificação do gateway para outras pessoas; (iii) Frequency plan – frequência de uso do padrão americano, United States 915 MHz, uma vez que é a mesma utilizada no Brasil; e (iv) Router – opção destinada ao Brasil, ttn-routerbrazil (configuração importante para reduzir a latência da comunicação entre o gateway e os servidores da TTN).

Os próximos parâmetros são a localização do gateway e a informação de antena – interna ou externa. Esses parâmetros são importantes para que outros usuários encontrem o gateway no site da TTN para conexão de seus dispositivos. Após a realização dessas configurações, o gateway foi registrado. Para realizar atualizações de parâmetros, é possível acessar a opção de configurações na página de gerenciamento do gateway, como ilustrado na Figura 2. Ainda na área de gerenciamento, é possível visualizar se o gateway está online, o tempo da última troca de mensagem com a TTN, assim como monitorar o tráfego de mensagens com os dispositivos conectados.

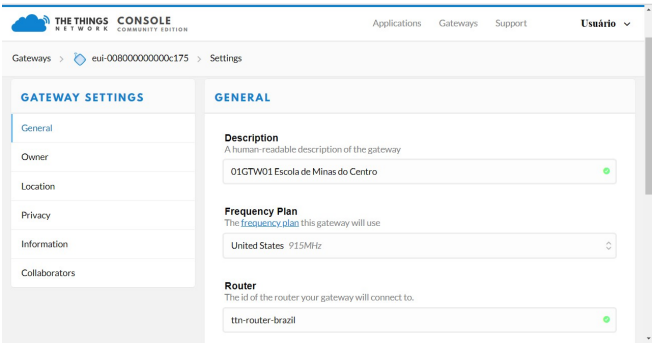

Fig. 2. Configuração do gateway na plataforma TTN.

Outras informações, como o número de mensagens recebidas e enviadas, também podem ser visualizadas na área de gerenciamento do gateway, que permite ao administrador da rede um controle total de todos os gateways que estão sob sua responsabilidade. Como se espera de uma camada de rede, a TTN permite uma boa gestão dos ativos, mesmo sendo uma plataforma sem custo para os membros participantes.

## C. Configurar dispositivo LoRa/GPS com Arduino UNO

O dispositivo utilizado nesta aplicação foi a junção entre um Arduino UNO e um módulo Dragino LoRa/GPS. Para configurar o dispositivo foi necessário realizar a programação do Arduino, de modo que o seu microcontrolador se comunicasse com o microcontrolador do rádio LoRaWAN.

O primeiro passo foi a instalação física do módulo Dragino no Arduino, como ilustrado pela Figura 3. Na sequência, para programação do Arduino, foi necessário utilizar o software da plataforma disponível no site https://www.arduino.cc/. Também foi necessário instalar as bibliotecas específicas: (i) LMIC – interface de parâmetros do rádio LoRaWAN com a TTN; (ii) SPI – biblioteca padrão para comunicação serial SPI (Serial Peripheral Interface), utilizada para comunicação entre o microcontrolador Atmel MEGA 328P e o módulo LoRa RF96; (iii) SoftwareSerial – biblioteca de comunicação serial UART (Universal Asynchronous Receiver Transmitter) do Arduino; (iv) TinyGPS – biblioteca para acesso às funções do GPS L80 – M39 presente no módulo Dragino e essencial para realizar o rastreamento; e (v) CayenneLPP – biblioteca para acesso às funções de interface entre o rádio LoRaWAN e a plataforma Cayenne.

<sup>2</sup> O script de instalação installer.sh pode ser obtido por meio do link: https://raw.githubusercontent.com/kersing/multitechinstaller/master/installer.sh

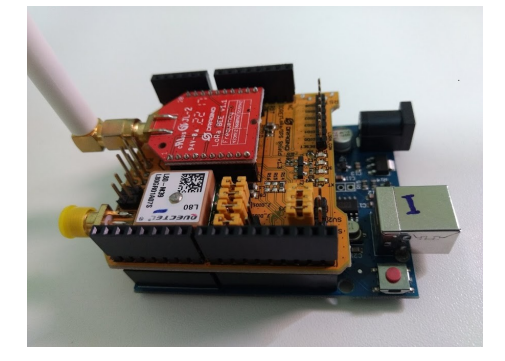

Fig. 3. Instalação do módulo Dragino na plataforma Arduino UNO.

Após a instalação de todas as bibliotecas necessárias para programação do Arduino, foi utilizado um código padrão para configuração da comunicação entre o módulo Dragino LoRA/GPS, o Arduino UNO e a TTN. Esse código pode ser encontrado no portal GitHub no link Lora/Lora Shield/Examples/lora\_shield\_ttn/lora\_shield\_ttn.ino.

#### D. Registrar dispositivo na plataforma TTN

As etapas de configuração do Arduino e registro na TTN e Cayenne são altamente interdependentes. Por isso, é necessário registrar o dispositivo na plataforma TTN, pois as chaves de seguranças geradas com o cadastro do dispositivo precisam ser inseridas no código do Arduino para possibilitar a comunicação e garantir a confiabilidade das informações.

O registro do dispositivo é realizado no Console da TTN. Assim, foi criada uma aplicação que irá fazer o link lógico entre os gateways da rede e os dispositivos. No Console, na área Applications, foi adicionada uma nova aplicação (add application), com os seguintes parâmetros: (i) Application ID – é a identificação da aplicação, que deve ser única em toda rede TTN; (ii) Description – é a descrição da rede, que deve ser sugestiva para facilitar o entendimento das pessoas; e (iii) Handler registration  $-$  é o registro do manipulador, que deve ser equivalente ao da região do Router configurado para o gateway (neste trabalho foi selecionado ttn-handler-brazil).

Após a configuração desses parâmetros, a aplicação foi registrada e, assim, na área de gerenciamento, foi criado o link entre a aplicação e o gateway registrado anteriormente. Este link foi criado por meio do parâmetro Application EUI, adicionando o endereço EUI do gateway registrado. É importante ressaltar que uma aplicação pode ser associada a vários gateways, assim, qualquer gateway público pode ser adicionado em uma determinada aplicação, sendo justamente esta característica da TTN que a torna uma plataforma global e livre de IoT.

Ainda na aplicação, outro passo primordial é a criação do link entre a TTN e a Cayenne. Essa integração é realizada na área da aplicação na TTN, em uma opção chamada Integrations, adicionando a opção Cayenne My Devices. Finalizando, é necessário definir o formato da mensagem que a aplicação enviará à plataforma Cayennne. Nesse caso, na opção Payloads Formats, seleciona-se CayenneLPP. Realizados esses passos, a aplicação está pronta para enviar dados à plataforma Cayenne no formato correto, possibilitando a integração.

Complementando a aplicação, o passo seguinte foi o registro do dispositivo, sendo este realizado também na área das aplicações dentro do Console da TTN, mais especificamente na área de Devices, por meio do registro de um novo dispositivo. Para o registro de um novo dispositivo, foi preciso configurar os parâmetros: (i) Device ID – criando um nome único para o dispositivo nesta aplicação; (ii) Device EUI – identificador de 8 bytes único em toda a rede TTN, que deverá ser criado pelo usuário; (iii) App Key – chave da aplicação; e (iv) App EUI – endereço EUI da aplicação; sendo os dois últimos (gerados automaticamente pela TTN) muito importantes para a configuração do código do dispositivo no Arduino.

Para concluir o registro, na área de gerenciamento do dispositivo, é importante realizar uma alteração em sua configuração padrão. Assim, o parâmetro Activation Method, que por padrão é OTAA (Over the Air Activation) foi alterado para ABP (Activation By Personalisation). Essa mudança se deve à forma como o dispositivo foi programado, neste caso utilizando as chaves fixas para ativação, os detalhes são ilustrados na Figura 4.

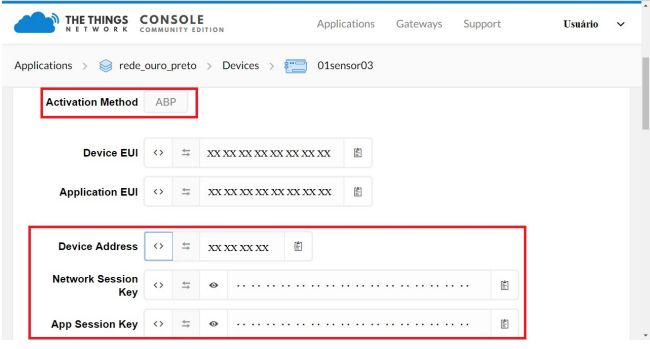

Fig. 4. Chaves de ativação do dispositivo na TTN.

As chaves para a ativação ABP, em destaque na Figura 4, precisam ser inseridas no código do Arduino. Os parâmetros correspondentes a essas chaves devem ser alterados para os valores gerados pela aplicação, que foram ocultados intencionalmente na Figura 4. No código do Arduino, estes parâmetros são respectivamente: DEVADDR, NWKSKEY e APPSKEY. Feito isso, o dispositivo iniciou a comunicação com o gateway, sendo possível gerenciá-lo por meio da plataforma TTN.

#### E. Registrar dispositivo na plataforma Cayenne

Semelhante ao registro na TTN, para a Cayenne também são necessárias alterações no código do Arduino e cadastro no site da plataforma. Dessa forma, no código do Arduino, foi necessário inserir a chamada da biblioteca CayenneLPP. Também foram adicionadas as variáveis que se desejava configurar no dispositivo, sendo que, para esta aplicação, foram os parâmetros latitude, longitude e altitude do GPS e algumas variáveis analógicas e digitais simuladas, apenas para ilustrar a capacidade da aplicação. Os parâmetros de indicação de intensidade do sinal de recepção (Received Signal Strength Indication – RSSI) e relação sinal ruído do rádio (Signal-to-Noise Ratio – SNR) são gerados automaticamente (para mais detalhes ver [5]).

Para funcionamento do GPS, além da biblioteca TinnyGPS, no código do Arduino foram inseridas as chamadas das funções para seu funcionamento e para integração dos dados com a Cayenne. Assim, foram inseridas as funções smartdelay, que definiu o tempo de atraso padrão do GPS, e a função f\_get\_position, para capturar as coordenadas do GPS, além de passar valores para as variáveis da biblioteca CayenneLPP [5].

Para registro do dispositivo na Cayenne, foi acessado o site da plataforma utilizando um usuário previamente cadastrado, assim como na TTN. Na área principal, foi adicionado um novo projeto, chamado de Rastreamento de objetos. A aplicação possui uma série de funções, sendo: (i) Overview, que permite visualizar a tela principal de gerenciamento dos dispositivos; (ii) Scheduling (calendário), que possibilita registrar eventos relacionados à aplicação; (iii) Trigers e Alerts (gatilhos e alertas), que permite cadastrar gatilhos para disparo de ações ou alarmes; (iv) Data (base de dados), que permite visualizar os eventos e os valores das variáveis, além do download dos dados em formato CSV; e (v) Sharing (compartilhar), que permite compartilhar o projeto com outros usuários, inclusive com direito a executar comandos.

Para adicionar um novo dispositivo, usam-se os comandos Add New e Device/Widget, sendo exibida uma lista de opções, entre elas a opção LoRa. Em seguida, seleciona-se a opção relacionada à plataforma existente, sendo, neste caso, a TTN. Logo, uma nova lista com atuadores e sensores é exibida, incluisive o Dragino Technology GPS Shield – dispositivo utilizado neste trabalho.

Após selecioná-lo, uma janela de configuração foi aberta com as informações a serem inseridas: (i) Name – nome do dispositivo; (ii) DevEUI – endereço único do dispositivo na TTN; (iii) Activation Mode – modo de ativação (informa que o dispositivo já foi registrado na TTN); e (iv) Location – localização do dispositivo (móvel ou fixo). Para o último parâmetro, caso o dispositivo seja fixo, deve-se informar as suas coordenadas. Após o registro do dispositivo, foi possível visualizá-lo na área de Overview e na lista de dispositivos à esquerda, conforme apresentado na Figura 5.

## IV. VALIDAÇÃO

Concluídas as configurações, o resultado obtido foi uma aplicação com as informações de coordenadas de GPS marcadas em um mapa na interface gráfica do dispositivo, conforme ilustrado na Figura 5.

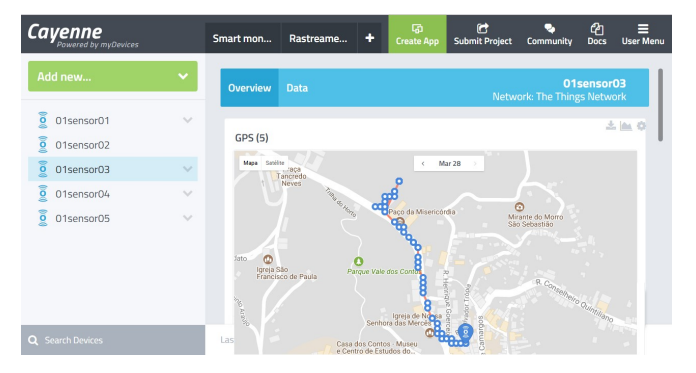

Fig. 5. Interface gráfica Cayenne com dispositivo de rastreamento.

Por meio da interface apresentada na Figura 5, é possível gerar gráficos das variáveis analógicas, e filtrar por períodos fixos ou customizados. Além disso, é possível enviar comandos aos dispositivos, desde que variáveis de saída tenham sido adicionadas no dispositivo. Outro recurso interessante é a interface geral para todos os dispositivos, a fim de monitorar as informações principais, assim, caso um evento gere um alarme ou uma informação chame a atenção do usuário, ele pode

acessar a interface do dispositivo e avaliar todas as suas informações.

#### V. CONSIDERAÇÕES FINAIS

Ao longo deste trabalho, as questões levantadas inicialmente foram sendo respondidas, sendo elas: (i) Qual tecnologia de acesso utilizar? Existem diversas opções de rede LPWAN, e a escolhida foi a LoRaWAN devido à sua flexibilidade. (ii) Quais equipamentos adquirir? Definida a tecnologia, existem também muitas opções, tanto de dispositivos como de gateways. A melhor fonte de informações é sem dúvidas a LoRa-Alliance. (iii) Quais serviços de gerenciamento de rede e aplicação contratar? Existem bons serviços gratuitos, e caso a aplicação se adeque às limitações, a TTN e a Cayenne são boas opções. (iv) É possível desenvolver aplicações de baixo custo e sem custo operacional fixo? Sim, é possível construir uma aplicação IoT de baixo custo. Neste trabalho, o equipamento de maior custo foi o gateway Multitech. Porém, existem opções de se construir gateways utilizando o Raspberry Pi com módulos de rádio LoRa, o que reduz muito os custos do projeto, mas com algumas limitações.

# AGRADECIMENTOS

Agradeço à FAPEMIG e Fundação Gorceix pelo apoio financeiro, assim como à UFOP e ao ITV pelo apoio técnico, acadêmico e financeiro.

#### REFERÊNCIAS

- [1] MCT, "Criador do termo internet das coisas discute comunicação e cotidiano — Governo do Brasil," 2015. [Online]. Available: http://www.brasil.gov.br/ciencia-e-tecnologia/2015/01/criador-dotermo-internet-das-coisas-discute-comunicacao-e-cotidiano. [Accessed: 12-Dec-2017].
- [2] DRAGINO, "LoRa GPS Shield for Arduino," 2018. [Online]. Available: http://www.dragino.com/products/lora/item/108-loragps-shield.html. [Accessed: 25-Apr-2018].
- [3] Multi-Tech Systems Inc., "MultiConnect Conduit Base Station IP67 Getting Started Guide," 2017.
- [4] THE THINGS NETWORK, "The Things Network | We are building a global open free crowdsourced long range low power IoT data network.." 2018. [Online]. Available: https://www.thethingsnetwork.org/docs/. [Accessed: 05-Apr-2018].
- [5] CAYENNE, "Cayenne Docs," 2018. [Online]. Available: https://mydevices.com/cayenne/docs/lora/. [Accessed: 05-Apr-2018].
- [6] N. Hunn, "LoRa vs LTE-M vs Sigfox," Creat. Connect., no. 1, pp.  $1-9, 2015$
- [7] Lora-Alliance, "A technical overview of LoRa and LoRaWAN," 2015.
- [8] MultiTech, "Getting Started with mLinux," 2018. [Online]. Available: http://www.multitech.net/developer/software/mlinux/getting-started-
- [9] TTN, "Packet Forwarders The Things Network," 2018. [Online]. Available: https://www.thethingsnetwork.org/docs/gateways/packetforwarder/. [Accessed: 27-Apr-2018].

with-conduit-mlinux/. [Accessed: 27-Apr-2018].